# Negoziazione ISDN BRI Terminal Endpoint Identifier Ī

# Sommario

[Introduzione](#page-0-0) **[Prerequisiti](#page-0-1) [Requisiti](#page-0-2)** [Componenti usati](#page-0-3) **[Convenzioni](#page-1-0)** [Premesse](#page-1-1) **[Configurazione](#page-1-2)** [Esempio di rete](#page-1-3) [Configurazioni](#page-1-4) **[Verifica](#page-3-0)** [Risoluzione dei problemi](#page-3-1) [Comandi per la risoluzione dei problemi](#page-4-0) [Informazioni correlate](#page-8-0)

# <span id="page-0-0"></span>**Introduzione**

Questo documento offre una configurazione di esempio per l'interfaccia BRI (Basic Rate Interface) ISDN e illustra il comportamento del router Cisco rispetto al processo di negoziazione TEI (Terminal Endpoint Identifier).

# <span id="page-0-1"></span>**Prerequisiti**

#### <span id="page-0-2"></span>**Requisiti**

Nessun requisito specifico previsto per questo documento.

#### <span id="page-0-3"></span>Componenti usati

Le informazioni fornite in questo documento si basano sulle seguenti versioni software e hardware:

- Cisco IOS? Software release 12.2(6).
- Tutte le piattaforme hardware.

Nota: il comando isdn tei-negotiation preserve è stato introdotto nel software Cisco IOS versione 12.2(6) e 12.2(6)T.

Le informazioni discusse in questo documento fanno riferimento a dispositivi usati in uno specifico

ambiente di emulazione. Su tutti i dispositivi menzionati nel documento la configurazione è stata ripristinata ai valori predefiniti. Se la rete è operativa, valutare attentamente eventuali conseguenze derivanti dall'uso dei comandi.

#### <span id="page-1-0"></span>**Convenzioni**

Per ulteriori informazioni sulle convenzioni usate, consultare il documento [Cisco sulle convenzioni](//www.cisco.com/en/US/tech/tk801/tk36/technologies_tech_note09186a0080121ac5.shtml) [nei suggerimenti tecnici](//www.cisco.com/en/US/tech/tk801/tk36/technologies_tech_note09186a0080121ac5.shtml).

### <span id="page-1-1"></span>Premesse

In alcuni paesi europei (ad esempio Belgio e Olanda), la pratica comune è che la compagnia telefonica (Telco) disconnetta l'ISDN Layer 1 quando la linea BRI non è stata attiva per un certo periodo di tempo, per motivi di risparmio energetico. Queste alternative sono possibili:

- I TEI già assegnati possono essere mantenuti dopo che il layer 1 ha smesso di lampeggiare.
- $\bullet$  Il software Cisco IOS può essere configurato per rinegoziare il TEI ogni volta che si verifica un flap sul laver 1.

# <span id="page-1-2"></span>**Configurazione**

In questa sezione vengono presentate le informazioni necessarie per configurare le funzionalità descritte più avanti nel documento.

Nota: per ulteriori informazioni sui comandi menzionati in questo documento, usare lo [strumento di](//tools.cisco.com/Support/CLILookup/cltSearchAction.do) [ricerca dei comandi](//tools.cisco.com/Support/CLILookup/cltSearchAction.do) (solo utenti [registrati](//tools.cisco.com/RPF/register/register.do)).

#### <span id="page-1-3"></span>Esempio di rete

Nel documento viene usata questa impostazione di rete:

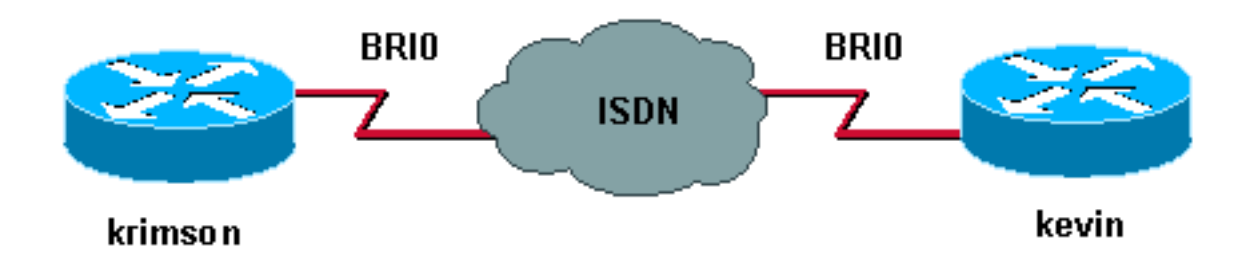

Nell'esempio, vengono utilizzati due router Cisco 2500 con linee BRI.

#### <span id="page-1-4"></span>**Configurazioni**

Nel documento vengono usate queste configurazioni:

- kevin
- cremisi

kevin

```
kevin#show running-config
!
version 12.2
service timestamps debug datetime msec
service timestamps log datetime msec
hostname kevin
!
username krimson password
!
isdn switch-type basic-net3
!
interface BRI0
no ip address
encapsulation ppp
dialer rotary-group 1
dialer-group 1
isdn switch-type basic-net3
isdn tei-negotiation preserve
no cdp enable
ppp authentication chap
!
interface Dialer1
ip address 10.9.8.2 255.255.255.0
encapsulation ppp
dialer in-band
dialer map ip 10.9.8.1 name krimson 027208196
dialer-group 1
no cdp enable
ppp authentication chap
!
dialer-list 1 protocol ip permit
!
line con 0
 exec-timeout 0 0
line aux 0
line vty 0 4
 exec-timeout 0 0
 password
 login
!
end
cremisi
krimson#show running-config
!
version 12.2
!
```

```
service timestamps log datetime msec
!
hostname krimson
!
username kevin password
!
isdn switch-type basic-net3
!
interface BRI0
no ip address
encapsulation ppp
no ip route-cache
```
service timestamps debug datetime msec

```
no ip mroute-cache
```

```
no keepalive
dialer rotary-group 1
isdn switch-type basic-net3
no fair-queue
no cdp enable
ppp authentication chap
!
interface Dialer1
ip address 10.9.8.1 255.255.255.0
encapsulation ppp
no ip route-cache
no ip mroute-cache
load-interval 30
no keepalive
dialer in-band
dialer map ip 10.9.8.2 name kevin 027202094
dialer-group 1
no fair-queue
no cdp enable
ppp authentication chap
!
dialer-list 1 protocol ip permit
!
line con 0
 exec-timeout 0 0
line aux 0
line vty 0 4
 exec-timeout 0 0
 password
 login
!
end
```
# <span id="page-3-0"></span>**Verifica**

Le informazioni contenute in questa sezione permettono di verificare che la configurazione funzioni correttamente.

Alcuni comandi show sono supportati dallo [strumento Output Interpreter \(solo utenti](https://www.cisco.com/cgi-bin/Support/OutputInterpreter/home.pl) [registrati\); lo](//tools.cisco.com/RPF/register/register.do) [strumento permette di visualizzare un'analisi dell'output del comando](//tools.cisco.com/RPF/register/register.do) show.

• show isdn status???visualizza lo stato di tutte le interfacce ISDN.

```
kevin#show isdn status
Global ISDN Switchtype = basic-net3
ISDN BRI0 interface
dsl 0, interface ISDN Switchtype = basic-net3
Layer 1 Status:
DEACTIVATED
Layer 2 Status:
Layer 2 NOT Activated
!--- TEI is removed Layer 3 Status: 0 Active Layer 3 Call(s) Active dsl 0 CCBs = 0 The Free
Channel Mask: 0x3 Number of L2 Discards = 0, L2 Session ID = 10 Total Allocated ISDN CCBs = 0
```
# <span id="page-3-1"></span>Risoluzione dei problemi

Le informazioni contenute in questa sezione permettono di risolvere i problemi relativi alla configurazione.

#### <span id="page-4-0"></span>Comandi per la risoluzione dei problemi

Nota: prima di usare i comandi di debug, consultare le [informazioni importanti sui comandi di](//www.cisco.com/en/US/tech/tk801/tk379/technologies_tech_note09186a008017874c.shtml) [debug](//www.cisco.com/en/US/tech/tk801/tk379/technologies_tech_note09186a008017874c.shtml).

- debug isdn q921???visualizza le procedure di accesso al livello di collegamento dati (livello 2) in corso al router sul canale D (LAPD) dell'interfaccia ISDN.
- $\bullet$  debug isdn q931??visualizza le informazioni sulla configurazione delle chiamate e sul disinserimento delle connessioni di rete ISDN (livello 3), tra il router locale (lato utente) e la rete.
- debug isdn events???visualizza gli eventi ISDN che si verificano sul lato utente (sul router) dell'interfaccia ISDN.
- debug bri??visualizza le informazioni di debug sull'attività di routing ISDN BRI.

Di seguito è riportato l'output del comando debug su Kevin:

```
kevin#
*Mar 1 03:04:14.235: BRI: write_sid: scp = 0, wrote = 92
*Mar 1 03:04:14.235: BRI: write sid: scp = 80, wrote = 93
*Mar 1 03:04:14.239: BRI0: DEACTIVATED, state F1, event LSD
*Mar 1 03:04:14.243: BRI: write_sid: scp = 0, wrote = 1B
*Mar 1 03:04:14.243: BRI: write_sid: scp = 0, wrote = 20
*Mar 1\ 03:04:14.243: BRI: write sid: scp = 0, wrote = 92
*Mar 1 03:04:14.247: BRI: write_sid: scp = A0, wrote = 93
*Mar 1 03:04:14.247: BRI0: DEACTIVATED, state F3, event AP
*Mar 1 03:04:14.251: BRI: write sid: scp = 0, wrote = 3
*Mar 1 03:04:14.255: ISDN BR0: Recvd MPH_IIC_IND from L1
*Mar 1 03:04:14.263: BRI: write_sid: scp = 0, wrote = 92
*Mar 1 03:04:14.263: BRI: write_sid: scp = E0, wrote = 93
*Mar 1 03:04:14.267: BRI0: PENDING, state F7, event AI
*Mar 1 03:04:14.267: BRI: Received activation indication.
*Mar 1 03:04:14.271: Flush all frames in the queue if any
*Mar 1 03:04:14.275: ISDN BR0: L1 is IF_ACTIVE
*Mar 1 03:04:14.275: ISDN BR0 EVENT: isdn_sw_cstate: State = 4, Old State = 4
*Mar 1 03:04:14.279: ISDN BR0: Incoming call id = 0x0030, dsl 0
*Mar 1 03:04:14.319: ISDN BR0: TX -> IDREQ ri=65279 ai=127
*Mar 1 03:04:14.323: BRI: write sid: scp = 0, wrote = E
*Mar 1 03:04:14.355: ISDN BR0: RX <- IDASSN ri=65279 ai=66
*Mar 1 03:04:14.375: ISDN BR0: TX -> SABMEp c/r=0 sapi=0 tei=66
*Mar 1 03:04:14.379: BRI: write_sid: scp = 0, wrote = E
*Mar 1 03:04:14.399: ISDN BR0: RX <- UI c/r=1 sapi=0 tei=127
i=0x08011C05A1040288901801896C0A218332373230383139367009A13237323032303934
*Mar 1 \ 03:04:14.435: SETUP pd = 8 callref = 0x1C
*Mar 1 03:04:14.443: Sending Complete
*Mar 1\ 03:04:14.443: Bearer Capability i = 0x8890
*Mar 1 03:04:14.451: Channel ID i = 0x89
*Mar 1\ 03:04:14.455: Calling Party Number i = 0x21, 0x83,
'27208196', Plan:ISDN, Type:National
*Mar 1 03:04:14.475: Called Party Number i = 0xA1, '27202094',
Plan:ISDN, Type:National
*Mar 1 03:04:14.495: ISDN BR0: RX <- UAf c/r=0 sapi=0 tei=66
*Mar 1 03:04:14.503: %ISDN-6-LAYER2UP: Layer 2 for Interface BR0, TEI 66
changed to up
*Mar 1 03:04:14.515: CCBRI Go Fr L3 pkt (Len=35) :
*Mar 1 03:04:14.515: 5 1 9C 90 A1 4 2 88 90 18 1 89 6C A 21 83 32 37 32 30
38 31 39 36 70 9 A1 32 37 32 30 32 30 39 34
*Mar 1 03:04:14.527:
*Mar 1\ 03:04:14.531: ISDN BR0: Incoming call id = 0x0031, dsl 0
*Mar 1 03:04:14.535: ISDN BR0: LIF EVENT: ces/callid 1/0x31
```
HOST\_INCOMING\_CALL \*Mar 1 03:04:14.543: ISDN BR0: HOST\_INCOMING\_CALL: (non-POTS) DATA \*Mar 1 03:04:14.543: ISDN BR0: HOST\_INCOMING\_CALL: (1) call\_type = DATA \*Mar 1 03:04:14.547: ISDN BR0: HOST\_INCOMING\_CALL: voice\_answer\_data = FALSE call type is DATA \*Mar 1 03:04:14.551: ISDN BR0: Event: Received a DATA call from 27208196 on B1 at 64 Kb/s \*Mar 1 03:04:14.551: ISDN BR0: Event: Accepting the call id 0x31 \*Mar 1 03:04:14.555: ISDN BR0: RM returned call\_type 0 resource type 0 response 1 \*Mar 1 03:04:14.559: CCBRI\_Go Fr Host InPkgInfo (Len=9) : \*Mar 1 03:04:14.563: 7 0 1 0 31 3 18 1 89 \*Mar 1 03:04:14.567: \*Mar  $1$  03:04:14.575: ISDN BR0: isdn\_send\_connect(): msg 4, call id 0x31, ces 1 bchan 0, call type DATA \*Mar 1 03:04:14.579: BRI: enable channel B1 \*Mar 1 03:04:14.579: %LINK-3-UPDOWN: Interface BRI0:1, changed state to up \*Mar 1 03:04:14.591: ISDN: get\_isdn\_service\_state(): idb 0x230B74 bchan 2 is\_isdn 1 Not a Pri \*Mar 1 03:04:14.595: CCBRI\_Go Fr Host InPkgInfo (Len=6) : \*Mar 1 03:04:14.599: 4 0 1 0 31 0 \*Mar 1 03:04:14.603: \*Mar 1 03:04:14.615: ISDN BR0: TX -> INFOc sapi=0 tei=66 ns=0 nr=0 i=0x08019C02180189 \*Mar 1 03:04:14.627: CALL\_PROC pd = 8 callref = 0x9C \*Mar  $1 \t03:04:14.631:$  Channel ID i =  $0x89$ \*Mar  $1$  03:04:14.639: BRI: write sid: scp = 0, wrote = E \*Mar 1 03:04:14.663: ISDN BR0: RX <- RRr sapi=0 tei=66 nr=1 \*Mar 1 03:04:14.675: ISDN BR0: TX -> INFOc sapi=0 tei=66 ns=1 nr=0  $i = 0 \times 0.8019007$ \*Mar  $1 \ 03:04:14.679$ : CONNECT pd = 8 callref = 0x9C \*Mar  $1$  03:04:14.687: BRI: write\_sid: scp = 0, wrote = E \*Mar 1 03:04:14.711: ISDN BR0: RX <- RRr sapi=0 tei=66 nr=2 \*Mar 1 03:04:15.567: ISDN BR0: RX <- INFOc sapi=0 tei=66 ns=0 nr=2 i=0x08011C0F \*Mar  $1$  03:04:15.575: CONNECT\_ACK pd = 8 callref = 0x1C \*Mar 1 03:04:15.595: ISDN BR0: TX -> RRr sapi=0 tei=66 nr=1 \*Mar  $1$  03:04:15.595: BRI: write\_sid: scp = 0, wrote = E \*Mar 1 03:04:15.619: CCBRI\_Go Fr L3 pkt (Len=4) : \*Mar 1 03:04:15.619: F 1 9C 92 \*Mar 1 03:04:15.623: \*Mar 1 03:04:15.627: ISDN BR0: LIF\_EVENT: ces/callid 1/0x31 HOST\_CONNECT \*Mar 1 03:04:15.631: BRI: enable channel B1 \*Mar 1 03:04:15.631: ISDN BR0: Event: Connected to 27208196 on B1 at 64 Kb/s \*Mar 1 03:04:16.223: BR0:1 DDR: dialer protocol up \*Mar 1 03:04:17.187: %LINEPROTO-5-UPDOWN: Line protocol on Interface BRI0:1, changed state to up \*Mar 1 03:04:20.591: %ISDN-6-CONNECT: Interface BRI0:1 is now connected to 027208196 krimson \*Mar 1 03:04:25.591: ISDN BR0: TX -> RRp sapi=0 tei=66 nr=1 \*Mar  $1$  03:04:25.595: BRI: write\_sid: scp = 0, wrote = E \*Mar 1 03:04:25.615: ISDN BR0: RX <- RRf sapi=0 tei=66 nr=2

kevin#**show isdn status** Global ISDN Switchtype = basic-net3 ISDN BRI0 interface dsl 0, interface ISDN Switchtype = basic-net3 Layer 1 Status: ACTIVE Layer 2 Status: TEI = 66, Ces = 1, SAPI = 0, State = MULTIPLE\_FRAME\_ESTABLISHED I\_Queue\_Len 0, UI\_Queue\_Len 0

Layer 3 Status: 1 Active Layer 3 Call(s) CCB:callid=31, sapi=0, ces=1, B-chan=1, calltype=DATA Active dsl 0 CCBs = 1 The Free Channel Mask: 0x80000002 Number of L2 Discards = 0, L2 Session ID = 10 Total Allocated ISDN CCBs = 1

#### kevin#

\*Mar 1 03:04:35.623: ISDN BR0: TX -> RRp sapi=0 tei=66 nr=1 \*Mar  $1 \t03:04:35.627$ : BRI: write sid: scp = 0, wrote = E \*Mar 1 03:04:35.647: ISDN BR0: RX <- RRf sapi=0 tei=66 nr=2 \*Mar  $1\ 03:04:45.655$ : ISDN BR0: TX -> RRp sapi=0 tei=66 nr=1 \*Mar  $1$  03:04:45.659: BRI: write\_sid: scp = 0, wrote = E \*Mar 1 03:04:45.679: ISDN BR0: RX <- RRf sapi=0 tei=66 nr=2 \*Mar 1 03:04:55.683: ISDN BR0: RX <- RRp sapi=0 tei=66 nr=2 \*Mar 1 03:04:55.691: ISDN BR0: TX -> RRf sapi=0 tei=66 nr=1 \*Mar 1 03:04:55.695: BRI: write\_sid: scp = 0, wrote = E \*Mar 1 03:05:05.691: ISDN BR0: TX -> RRp sapi=0 tei=66 nr=1 \*Mar 1 03:05:05.695: BRI: write\_sid: scp = 0, wrote = E \*Mar 1 03:05:05.715: ISDN BR0: RX <- RRf sapi=0 tei=66 nr=2 \*Mar  $1 \ 03:05:15.724$ : ISDN BR0: TX -> RRp sapi=0 tei=66 nr=1 \*Mar  $1$  03:05:15.728: BRI: write\_sid: scp = 0, wrote = E \*Mar 1 03:05:15.748: ISDN BR0: RX <- RRf sapi=0 tei=66 nr=2 \*Mar 1 03:05:25.756: ISDN BR0: TX -> RRp sapi=0 tei=66 nr=1 \*Mar  $1$  03:05:25.760: BRI: write\_sid: scp = 0, wrote = E \*Mar 1 03:05:25.780: ISDN BR0: RX <- RRf sapi=0 tei=66 nr=2 \*Mar 1 03:05:35.788: ISDN BR0: TX -> RRp sapi=0 tei=66 nr=1 \*Mar  $1$  03:05:35.792: BRI: write\_sid: scp = 0, wrote = E \*Mar 1 03:05:35.812: ISDN BR0: RX <- RRf sapi=0 tei=66 nr=2 \*Mar 1 03:05:45.820: ISDN BR0: TX -> RRp sapi=0 tei=66 nr=1 \*Mar  $1$  03:05:45.824: BRI: write\_sid: scp = 0, wrote = E \*Mar 1 03:05:45.844: ISDN BR0: RX <- RRf sapi=0 tei=66 nr=2 \*Mar 1 03:05:55.852: ISDN BR0: TX -> RRp sapi=0 tei=66 nr=1 \*Mar 1 03:05:55.856: BRI: write\_sid: scp = 0, wrote = E \*Mar 1 03:05:55.880: ISDN BR0: RX <- RRf sapi=0 tei=66 nr=2 \*Mar 1 03:06:05.888: ISDN BR0: TX -> RRp sapi=0 tei=66 nr=1 \*Mar 1 03:06:05.892: BRI: write\_sid: scp = 0, wrote = E \*Mar 1 03:06:05.912: ISDN BR0: RX <- RRf sapi=0 tei=66 nr=2 \*Mar 1 03:06:15.920: ISDN BR0: TX -> RRp sapi=0 tei=66 nr=1 \*Mar  $1$  03:06:15.924: BRI: write\_sid: scp = 0, wrote = E \*Mar 1 03:06:15.944: ISDN BR0: RX <- RRf sapi=0 tei=66 nr=2 \*Mar 1 03:06:17.024: BR0:1 DDR: idle timeout \*Mar 1 03:06:17.028: BR0:1 DDR: disconnecting call \*Mar 1 03:06:17.028: ISDN BR0: Event: Hangup call to call id 0x31 \*Mar 1 03:06:17.032: BRI: disable channel B1 \*Mar 1 03:06:17.032: ISDN BR0: process\_disconnect(): call id 0x31, call type is DATA, b\_idb 0x230B74, ces 1, cause Normal call clearing(0x10) \*Mar 1 03:06:17.040: %ISDN-6-DISCONNECT: Interface BRI0:1 disconnected from 27208196 krimson, call lasted 122 seconds \*Mar 1 03:06:17.048: ISDN: get\_isdn\_service\_state(): idb 0x230B74 bchan 2 is\_isdn 1 Not a Pri \*Mar 1 03:06:17.052: CCBRI\_Go Fr Host InPkgInfo (Len=13) : \*Mar 1 03:06:17.052: 5 0 1 0 31 3 8 1 90 8 2 80 90 \*Mar 1 03:06:17.056: \*Mar 1 03:06:17.072: ISDN BR0: TX -> INFOc sapi=0 tei=66 ns=2 nr=1 i=0x08019C4508028090 \*Mar 1 03:06:17.084: DISCONNECT pd = 8 callref = 0x9C \*Mar 1 03:06:17.088: Cause i = 0x8090 - Normal call clearing \*Mar 1 03:06:17.096: BRI: write\_sid: scp = 0, wrote = E \*Mar 1 03:06:17.124: ISDN BR0: RX <- RRr sapi=0 tei=66 nr=3 \*Mar 1 03:06:17.556: ISDN BR0: RX <- INFOc sapi=0 tei=66 ns=1 nr=3

i=0x08011C4D \*Mar 1 03:06:17.564: RELEASE pd = 8 callref = 0x1C \*Mar 1 03:06:17.580: CCBRI\_Go Fr L3 pkt (Len=4) : \*Mar 1 03:06:17.584: 4D 1 9C 97 \*Mar 1 03:06:17.584: \*Mar 1 03:06:17.592: ISDN BR0: LIF\_EVENT: ces/callid 1/0x31 HOST\_DISCONNECT\_ACK \*Mar  $1\ 03:06:17.596:$  ISDN: get isdn service state(): idb 0x230B74 bchan 2 is\_isdn 1 Not a Pri \*Mar 1 03:06:17.600: ISDN BR0: HOST\_DISCONNECT\_ACK: call type is DATA \*Mar 1 03:06:17.604: BRI: disable channel B1 \*Mar 1 03:06:17.604: %LINK-3-UPDOWN: Interface BRI0:1, changed state to down \*Mar 1 03:06:17.612: BR0:1 DDR: disconnecting call \*Mar 1 03:06:17.616: ISDN BR0: LIF\_EVENT: ces/callid 1/0x31 HOST\_DISCONNECT\_ACK \*Mar 1 03:06:17.620: ISDN: get\_isdn\_service\_state(): idb 0x230B74 bchan 2 is\_isdn 1 Not a Pri \*Mar 1 03:06:17.624: ISDN BR0: HOST\_DISCONNECT\_ACK: call type is DATA \*Mar 1 03:06:17.628: BRI: disable channel B1 \*Mar 1 03:06:17.636: ISDN BR0: TX -> RRr sapi=0 tei=66 nr=2 \*Mar  $1$  03:06:17.640: BRI: write\_sid: scp = 0, wrote = E \*Mar 1 03:06:17.644: ISDN BR0: TX -> INFOc sapi=0 tei=66 ns=3 nr=2 i=0x08019C5A \*Mar 1 03:06:17.652: RELEASE\_COMP pd = 8 callref = 0x9C \*Mar  $1$  03:06:17.660: BRI: write\_sid: scp = 0, wrote = E \*Mar 1 03:06:17.684: ISDN BR0: RX <- RRr sapi=0 tei=66 nr=4 \*Mar 1 03:06:18.940: %LINEPROTO-5-UPDOWN: Line protocol on Interface BRI0:1, changed state to down \*Mar  $1\ 03:06:27.693$ : ISDN BR0: TX -> RRp sapi=0 tei=66 nr=2 \*Mar  $1$  03:06:27.697: BRI: write\_sid: scp = 0, wrote = E \*Mar 1 03:06:27.717: ISDN BR0: RX <- RRf sapi=0 tei=66 nr=4 \*Mar 1 03:06:32.781: ISDN BR0: RX <- DISCp c/r=1 sapi=0 tei=66 \*Mar 1 03:06:32.785: %ISDN-6-LAYER2DOWN: Layer 2 for Interface BR0, TEI 66 changed to down \*Mar 1 03:06:32.793: ISDN BR0: TX -> UAf c/r=1 sapi=0 tei=66 \*Mar  $1$  03:06:32.797: BRI: write sid: scp = 0, wrote = E

kevin#**show isdn status** Global ISDN Switchtype = basic-net3 ISDN BRI0 interface dsl 0, interface ISDN Switchtype = basic-net3 Layer 1 Status: ACTIVE Layer 2 Status: TEI =  $66$ , Ces = 1, SAPI = 0, State = TEI\_ASSIGNED *!--- ISDN Layer 2 is disconnected* I\_Queue\_Len 0, UI\_Queue\_Len 0 Layer 3 Status: 0 Active Layer 3 Call(s) Active dsl 0 CCBs = 0 The Free Channel Mask: 0x3 Number of L2 Discards = 0, L2 Session ID = 10 Total Allocated ISDN CCBs = 0

```
kevin#
*Mar 1\ 03:06:42.881: BRI: write sid: scp = 0, wrote = 92
*Mar 1 03:06:42.885: BRI: write_sid: scp = 90, wrote = 93
*Mar 1 03:06:42.885: BRI0: ACTIVATED, state F2, event DI
*Mar 1 03:06:42.889: BRI: T4 timer started DEACT timer expired
*Mar 1 03:06:43.493: BRI: write_sid: scp = 0, wrote = 92
*Mar 1 03:06:43.493: BRI: write_sid: scp = 90, wrote = 93
*Mar 1 03:06:43.497: BRI: write_sid: scp = 0, wrote = 1
*Mar 1 \ 03:06:43.497: BRI: write_sid: scp = 0, wrote = 0
*Mar 1 03:06:43.501: ISDN BR0 EVENT: isdn_sw_cstate: State = 0, Old State = 4
*Mar 1 03:06:43.505: BRI: disable channel B1
*Mar 1 03:06:43.505: BRI: disable channel B2
```
\*Mar 1 03:06:43.509: ISDN BR0: Physical layer is IF\_DOWN !--- ISDN Layer 1 deactivated due to no calls on BRI \*Mar 1 03:06:43.509: ISDN BR0: Shutting down ME \*Mar 1 03:06:43.513: ISDN BR0: Shutting down ISDN Layer 3

kevin#**show isdn status** Global ISDN Switchtype = basic-net3 ISDN BRI0 interface dsl 0, interface ISDN Switchtype = basic-net3 Layer 1 Status: DEACTIVATED Layer 2 Status: TEI = 66, Ces = 1, SAPI = 0, State = TEI\_ASSIGNED *!--- TEI is preserved due to used configuration* I\_Queue\_Len 0, UI\_Queue\_Len 0 Layer 3 Status: 0 Active Layer 3 Call(s) Active dsl 0 CCBs = 0 The Free Channel Mask: 0x3 Number of L2 Discards = 0, L2 Session ID = 11 Total Allocated ISDN CCBs = 0

### <span id="page-8-0"></span>Informazioni correlate

- [Accesso alle pagine di supporto della tecnologia](//www.cisco.com/cisco/web/psa/default.html?mode=tech&referring_site=bodynav)
- [Supporto tecnico Cisco Systems](//www.cisco.com/cisco/web/support/index.html?referring_site=bodynav)